# Massive Detailed 3D Geographic Information Collection on the Web

Zengshi Huang, Naijie Gu and Jianlin Hao

*Department of Computer Science and Technology, University of Science and Technology of China, Hefei, China*

Keywords: Detailed 3D Geographic Information, Web3DGIS, Volunteered Geographic Information.

Abstract: Detailed three-dimensional (3D) geographic data are important for many kinds of spatial analysis and applications. However, professional Computer Aided Design (CAD) tools are essential to construct 3D models when collecting these data. As a result, the collection is limited to computers and professional persons in both commercial projects and Volunteered Geographic Information (VGI) projects. This paper presents a new system for detailed 3D geographic information collection through VGI. The system combines Web3D Geographic Information System (Web3DGIS) and a template based CAD methodology on the web. Based on Extensible 3D (X3D) and X3DOM, it is applicable for both computers and mobile devices and extends the collection to a large number of non-professional VGI contributors. With a methodology to transform the collected data into international standard CityGML format, massive detailed 3D geographic information collection will be achieved.

# 1 INTRODUCTION

In the last several years, there is an increasing interest in a 3D representation of the Earth in the world of GIScience. As a part of the source data, detailed 3D geographic information including openings (windows, doors) of the building and indoor environments is essential for many kinds of applications and spatial analysis such as environmental noise pollution and indoor navigation (Kolbe et al., 2005; Goetz, 2013).

Volunteered Geographic Information (VGI) is geodata contributed by individuals who act as remote sensors (Goodchild, 2007). The Open Geospatial Consortium (OGC) standard CityGML defines Level-of-Detail (LOD) of the building. LOD0-LOD2 represent the building with details no more than a simple block and roof types. LOD3 is intended for openings and LOD4 for indoor environments (Kolbe et al., 2005). At present, massive collection for 3D geographic information is achieved up to LOD2 through VGI projects and technologies. Examples are OpenStreetMap (Goodchild, 2007), Google Building Maker<sup>1</sup> and LiDAR (Verma et al., 2006). Even though some of them have high resolution textures for openings, no structure information of openings for spatial analysis can be achieved. For details up to LOD3 and LOD4, professional CAD tools are required for both VGI projects and commercial

projects (Goetz, 2013). As a result, detailed 3D geographic information of the world is quite limited.

This paper introduces the data structure, the methodology and the implementation of a new system to collect detailed 3D geographic information. The system depends on the VGI project OpenStreetMap. Based on X3D and X3DOM, the system is native to browser. It can run on both computers and mobile devices. An easy-to-use template based CAD methodology is introduced. It allows volunteers of VGI to edit the 3D models and review the changes in real time. When the editing is finished, the detailed 3D information is generated and submitted. In this paper, we promote the details from LOD2 to LOD3 through the new system.

The capability to be applicable for mobile devices is significant for the system. There is a trend that mobile devices are equipped with more sensors. These sensors can be used to measure more detailed 3D geographic information. One example is the Google Tango project. The project has provided mobile devices for 3D measurement  $2$ . The system here provides a more friendly platform for non-professional contributors of VGI. Through it, they can edit the building and submit the model on mobile devices. For Openstreetmap, there is no efficient web 3D editor at present. The system solves the problem. It is expected to extend Openstreetmap to a detailed 3D map. With a

<sup>2</sup>https://www.google.com/atap/project-tango/

Huang, Z., Gu, N. and Hao, J.

Massive Detailed 3D Geographic Information Collection on the Web.

In *Proceedings of the 12th International Conference on Web Information Systems and Technologies (WEBIST 2016) - Volume 1*, pages 95-104 ISBN: 978-989-758-186-1

Copyright C 2016 by SCITEPRESS - Science and Technology Publications, Lda. All rights reserved

<sup>&</sup>lt;sup>1</sup>http://en.wikipedia.org/wiki/Google\_Building\_Maker

large number of VGI contributors all over the world, collection for massive detailed 3D geographic information is coming true.

The paper is decomposed in the following sections. Section 2 makes a review of the related work about 3D VGI, web 3D technologies and the procedural modeling method. Section 3 introduces the methodology of our system, the template based CAD and template management. Section 4 presents the details of the implementation. Section 5 shows the results and evaluations of the system. Section 6 gives the conclusions and talks about the future work.

## 2 RELATED WORK

VGI improves the traditional top-down geographic information developed by commercial organizations, professional institutions and governments. It is bottom-up geographic information (Goodchild, 2007). With contributors all over the world, VGI projects collect a large quantity of geographic information in near real time. WebGL (Marrin, 2011) and related web 3D technologies make it possible for real time cross-platform rendering. Procedural modeling can generate 3D models from a few parameters with pre-designed principles.

# 2.1 3D Volunteered Geographic Information

OpenstreetMap (OSM) is one of the most popular VGI projects. It has become stronger since it was first presented. In 2015, the number of contributors for OpenStreetMap reaches over 2 million <sup>3</sup>. The OSM data are quite competitive regarding quality and quantity, especially in urban areas (Over et al., 2010)

 $\neg$ NC

The data format of the OSM project is XML based language. Extensions to represent and store 3D information for OSM have been proposed. It is possible to edit LOD0-LOD2 details in current web OSM editor. For more details in LOD3-LOD4, the key *buildingpart* is proposed. The extensions are expected to be accepted by the OpenStreetMap community in the future (Goetz and Zipf, 2011).

The 3D information in OSM is a reasonable data source even for professional applications and spatial analysis. From the OSM data with 3D extensions, it is possible to generate CityGML models in different LODs automatically (Goetz, 2013). Visualization of the OSM 3D information in GIS has been introduced

and implemented in the OSM-3D project (Over et al., 2010).

Google Building Maker (GBM) is another famous VGI project. GBM has the capability to construct low LOD 3D models with high resolution textures. For details in LOD3-LOD4, professional CAD tool Google SketchUP is essential. Besides, no automatic methodology is available to generate CityGML models from the data in GBM. GBM retired in 2013 and only Google SketchUP is available to construct building models at present.

#### 2.2 Web 3D Technologies

Plugins were widely used to visualize 3D models on the web in the past. In plugin mode, the users have to install specific plugins to their browsers for specific applications. Problems including security and incompatibility issues come with them (Behr et al., 2009). WebGL is a standard for real time rendering on the web. It is based on OpenGL ES 2.0 API with accession to hardware for better performance. Exposed through the HTML5 Canvas element as Document Object Model interfaces, WebGL is widely supported by most browsers. It is a cross-platform web standard with no plugins needed (Marrin, 2011).

There are a set of 3D model formats such as COLLADA and X3D. They can reach the browser through plugins, HTML5 and WebGL. COLLADA is a 3D-file standard for content exchange. With high compression ratio and high portability capabilities it performs well on representing and storing 3D models (Arnaud and Barnes, 2006). The specification of X3D includes a runtime environment and defines an event-model. This allows users to define the behavior, content and interactive elements of the X3D model. Moreover, the Scene Access Interface (SAI) is defined in X3D specification. With SAI, users can control the scene from a script in the scene itself or from external applications (Web3DConsortium, ). With interfaces for user interaction, X3D is more suitable for CAD in this paper.

X3DOM is a framework based on WebGL for the integration of X3D and HTML5. It is implemented by a tightly DOM-based integrated model. The implementation makes it possible to synchronize live DOM elements to X3D scene (Behr et al., 2009). A variety of DOM changes are available through JavaScript DOM API (e.g inserts/removals of element and attribute changes). Through X3DOM, these DOM changes will be synchronized to the X3D scene in real time. Besides, a fallback model for different types of events (e.g key, mouse, HTML and mutation ) is explained and implemented (Behr et al., 2010). For the

<sup>3</sup>http://www.openstreetmap.org/stats/data stats.html

system, X3DOM makes it possible to visualize and edit the X3D models in real time. No plugins are required.

### 2.3 Procedural Modeling

Procedural modeling (PM) automatically generates content through procedure or a program. It is widely used in games, movies and simulations. With PM, we can generate a large number of detailed content with less human intervention. As introduced in (Smelik et al., 2014), there are methods to generate different features of the virtual world, including buildings, roads and cities.

There are several significant features of PM. Only a few input data are required for PM. PM generates models through a few generation rules or a simple set of input parameters, or both of them. With these input, PM can generate a large number of different models. Another feature of PM is data compression. In PM, the complex geometric models are represented by procedural models and a set of parameters. Only when necessary, the actual geometry is generated. PM can reduce the amount of modeling effort to create complex models. We only set the parameters. All the output of PM models are generated with these parameters automatically.

In (Patow, 2012), an user-friendly graph editing for procedural modeling of buildings is introduced. Complex building models can be generated in a few steps. Firstly, the building are divided into different components, including windows and doors. The model for each component are designed and stored in the system ahead. Then the components are inserted into the wall by setting parameters. At last, the complex building model is generated. In this paper, we implement a template based CAD methodology based on PM.

## 3 METHODOLOGY

In this section, we introduce our solution for detailed 3D information collection together with the template based CAD methodology. Then the management of the large number of templates of the system is introduced. The management is to represent and reuse the template efficiently. In the third subsection, two key data structures of the system are shown in detail. One is to edit 3D models on the client side. The other is to represent and store the collected 3D information on the server side. At last, we explain the principle to handle the conflict data and the precision problem of the collected data.

### 3.1 The Solution

We provide our solution to the limitation of detailed 3D geographic information collection — a new system that combines GIS and CAD on the web. The methodology is based on web 3D technologies X3D and X3DOM, the VGI project OpenStreetMap, the OGC standard Web 3D Service and the open source database PostGIS. Figure 1 shows the six main phases of the system, VGI storage, model generation, model storage, visualization, model editor and VGI generation.

The OSM data are stored in database (VGI storage). Then LOD1-LOD2 3D building models are generated automatically (model generation). To reduce the complexity of Web 3D Service, all the 3D models are stored in a 3D database (model storage). The client asks for the 3D models from the server and renders them (visualization). The users edit the 3D models for more details. They can review the changes in real time (model edit). Finally the detailed 3D VGI information is generated and uploaded to the server (VGI generation).

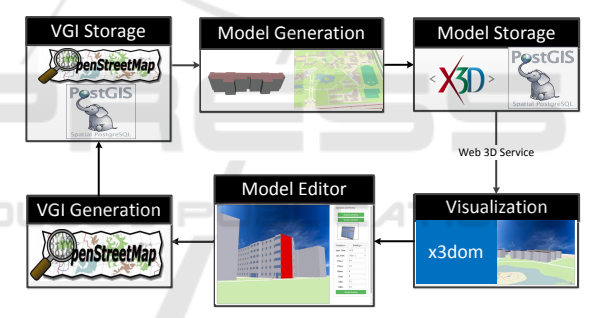

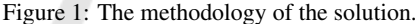

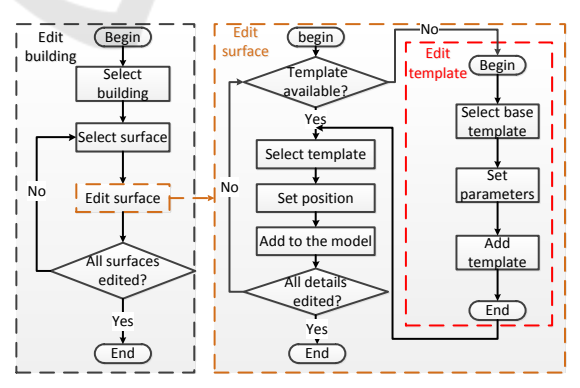

Figure 2: The template based CAD methodology.

In this paper, We provide the method to generate different components of the building. A template based CAD methodology is proposed based on PM. There is no complex design in this methodology, which makes it more friendly to non-professional contributors. As shown in Figure 2, there are three main parts of the CAD methodology, edit template, edit surface and edit building. Base templates for the detailed information are stored in the system. Templates will be generated by simply setting proper parameters to the base template. Each surface is edited by selecting templates and setting the right relative positions of them. When all surfaces of the building are edited, modification of the building comes to an end. All the operations above are only selecting components and setting parameters for them. Any user will be familiar with them in a few minutes.

### 3.2 Management of Templates

The template based CAD methodology is depending on the templates. With more and more templates edited, there will be an increasing problem in managing the templates. Here we will introduce three different principles of managing the templates: base templates, user based templates and location based templates. The managements reduce the steps for the volunteers to edit the building by reusing the existing templates. On the other hand, the data size will be reduced by merging the duplicate templates. Storage is saved on the server side. On the client side, they prove to be quite efficient in the following tests ( Figure 7 ).

### 3.2.1 Base Templates

Base templates are the basis of all the templates. They are designed and stored in the system. They represent the base components of the buildings, such as windows and doors. Base templates have the framework of the components. A few variables are left to modify different templates. Taking doors for example, doors have width height and style variables. The style can be wood or glasses. By setting these variables, the

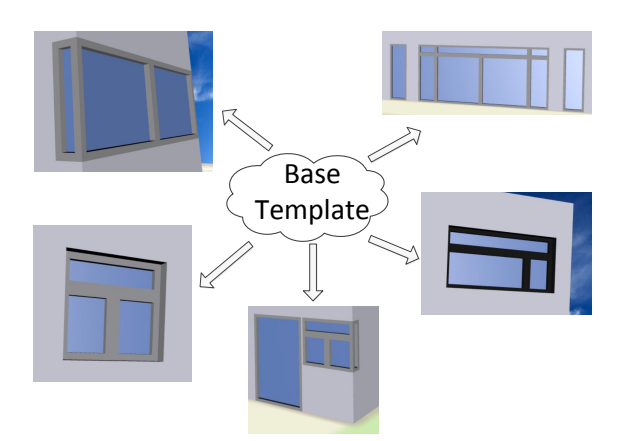

Figure 3: Examples of different templates generated from one base template and their usage in the building.

system generate different door templates. At present, we set two simple base templates for tests. In the future, base templates will be got from volunteers all over the world and approved by the manager of the system. In Figure 3 , we generate a few windows and doors from one base template and use them to modify the building.

#### 3.2.2 User based Templates

User based templates is an important feature of the system. For each user, the system will store all the templates that have been generated or used by the user. When a building is modified, any user is allowed to reuse the component templates of the building. The system allow the user to select an existing template in the modified building and add it to his own templates store. In this way, the existing templates will be reused and greatly simplify the work of users. On the other hand, reusing the templates means less storage of the system on the server side. One template has only one storage on the server side. Less effort is required to manage the templates on the server side. This is quite important as the templates grows in the future.

#### 3.2.3 Location based Templates

Another important feature of the system is the location based templates. Similar to the user based templates, the location based templates are to reuse the existing templates. We create this kind of template management based on the fact of our real world. Buildings in our world are of different styles. In many cases, buildings in the same city or in the nearby area have similar appearance. Their components are of the same appearance and the same parameters (eg. width of the door, height of the door). Examples are shown in Figure 4. On the left are two laboratories in the university. On the right are several buildings in the residential area. The building components in red circle are of the same template. With the observation, we provide the location based templates. In section Tests and Evaluations, it is proved to be quite efficient when the user do not have enough user based templates.

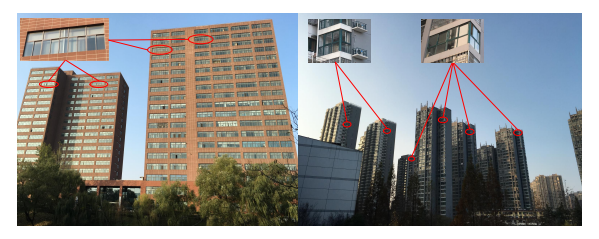

Figure 4: Examples of same templates based on location in real world.

The location based templates are generated by the system without any interaction from the users. The whole process works similar to a location based service. When we are editing a building, the system computes a rectangle with length and width of 2000 meters ( an experimental value ) centered at the building. Then all the buildings in the rectangle are computed and selected from the OSM database. The templates used in these buildings, indexed by id, are detected and ranked by the frequency used in different buildings. At last, a list of ranked templates are returned to the client side, which are the location based templates shown in the client interface.

#### 3.3 Data Structure of the System

Two new data structures are the key features of the system: Editable X3D ( E-X3D ) and OSM extensions for templates. E-X3D makes it possible to edit the 3D model on the web while OSM extensions is designed to represent and store the proposed templates of the system.

#### 3.3.1 The E-X3D Format

To be editable, three features are essential for the 3D models. Firstly, the component of the 3D models should have the feature to be selected; Secondly, the data of the selected component can be changed; Thirdly, these changes to the component can be synchronized to the scene in real time. In (Behr et al., 2009; Web3DConsortium, ; Behr et al., 2010), details have been introduced about how to make the 3D model response to the users with X3D and X3DOM. When loaded, X3D models are in the format of a DOM tree. HTML DOM object makes it possible to select specific component by id in the DOM tree. Leveraging these features of X3D, X3DOM and HTML DOM object, we extend the X3D to the E-X3D.

For building models in E-X3D, special contents are added. Each building and each surface of the building are grouped separately with X3D *Group* tag. The *Group* tag of each building has one globally unique id and each component of it has one unique id locally. The globally unique id is created from the OSM id of the building. Besides, An onclick function with id as parameters is added to each Group. The function responses operations from users. With these extensions, the models are of E-X3D format and editable. Example of the editable building in E-X3D is below.

```
\langleGroup id = 'building_131' onclick =
          "edit_building('building_131');">
    \langleGroup id = 'wall_0' onclick =
```

```
"edit_wall('wall_0');">
            /* Content for the wall */
    </Group>
    /* Content for other walls and roofs */
</Group>
```
Wrapped in E-X3D format, the building and the wall will be selected in the DOM tree by the specified id on click of users. We can change the content of the DOM tree through the HTML DOM object. At last, changes are synchronized to the scene in real time.

#### 3.3.2 OSM Extension for Templates

When we add the new extensions, the most important thing is that we have to make them compatible with the existing 2D OSM data. Following the OSM shcema, we only use nodes, ways, relations and keyvalue pairs for all kinds of data and information.

In this paper, we present a new methodology to represent a detailed 3D building extended from the one introduced in (Goetz, 2013). Motivated by PM, we provide a new way to represent the 3D information for openings of the building. We do not attach a key-value pair tag for each parameter of the openings. Instead, we divided the openings into different styles. For each style, we design the methodology to generate the 3D model and figure out which parameters are required. Then we give the key to represent the opening style and the parameters. In this way, when we face a new opening style, we do only need to design the methodology and figure out the parameters. No more new keys is required, which will avoid the potential key explosion in OSM. We proposed four more keys for the 3D model of windows and doors. Details are listed in 1. The *template:id* key is used when the template is referenced in the building. Information of the opening style is represented by *basetemplate:id* and opening parameters by *basetemplate:parameters* key. For example, the two parapemters of the base template 1 represent the height and the width of the model. When we generate a window model with *basetemplate:id="1"* and *basetemplate:parameters="3,1"*, the result is a win-

Table 1: Proposed keys for detailed 3D models.

| Key                         | Description                          | Exemplary<br>Values |  |
|-----------------------------|--------------------------------------|---------------------|--|
| template                    | it is a template                     | yes                 |  |
| template:id                 | the reference id<br>of the template  | 1,1000              |  |
| basetemplate:<br>id         | the reference id<br>of base template | 1, 2                |  |
| basetemplate:<br>parameters | parameters of the<br>base template   | "3 3 0.1"           |  |

dow with height of 3 meters and width of 1 meters.

The two new *basetemplate* keys only represent the 3D information of the template itself. The 3D information of the template in real world is attached by key-value pair tag when the template is used. In the following code we show how to represent and use a window in OSM with the extensions. The position of the template is where the template was first created and used. The breast of the window is attached by tags *buildingpart:window:breast* when the template is used.

```
<!-- representation of a template -->
  <node id="224524350810" lat="31.8341438"
    lon="117.2960426" buildingpart:window="yes"
    template="yes" user="tom" basetemplate:id
    ="1" basetemplate:parameters="3,1"
    /\langle -1 \rangle usage of the template in the building \langle -2 \rangle<node id ="224524350820" lat="31.8341438"
   lon="117.2960426" user="tom"/>
    <tag k="template:id" v="224524350810">
    <tag k="buildingpart:window:breast" v="2">
  </node>
```
The new design is compatible with OSM. All the data are directly stored in the OSM database. For new 3D features and more complex 3D features, we do not need more new keys. It will avoid the key explosion when we try to represent the complex real world in OSM. Besides, the template will be reused. For a window template, it may be reused for tens of times in one building, even reused for thousands of times in the whole city. With the extended methodology, we reduce the effort to modify the building component and storage on the server side by reusing the existing template. The data with new extensions can be transformed into OGC standard data. For each base template, the 3D information is stored in the parameters. The methodology and principle to generate CityGML models from the parameters are designed ahead. Then following the principles introduced in (Goetz and Zipf, 2011), we can generate detailed 3D building models in CityGML format.

#### 3.4 Principles and Precision

#### 3.4.1 Principles

As this is a system to collect detailed 3D information from volunteers, there is a chance that two different persons modify the same building. It is similar to the current 2D OSM editor. In this case, the system handles the data as what the 2D OSM editor does. All the data are stored in the database. Each data are attached with key *user* and *timestamp* to represent the editor and the time edited. The latest data are shown to the

user. The principle applies to both the building data and the template data to solve potential conflicts. We assume that the new data are to correct some errors in the previous data. The principle proves to be simple and efficient. At present, following this principle, the 2D OSM data are reliable (Fan et al., 2014).

#### 3.4.2 Precision

Another problem is the precision of the collected data. A lot of persons question the quality of the VGI data. The problem of precision mainly comes from two aspects. One is that the volunteers have no reliable methods to measure the 3D information. The other is that the volunteer is careless and not reliable. For the first aspect, there is a trend that mobile devices are equipped with more sensors for 3D measurement. A experimental device of Google Tango project has been produced. In the future, we believe that there will be reliable tools in mobile devices for 3D measurement. For the second aspect, experiments have been done to evaluate the quality of the data in OSM (Fan et al., 2014). Results show that the precision of building footprints in OSM is reliable compared with the authority data in Germany. The volunteers are trustworthy. The 3D information from volunteers is expected to be reliable.

### 4 IMPLEMENTATION

The target of this paper is a widely-applicable system for detailed 3D Geographic collection. The functions of this system consist of storing 3D information on the server, visualizing low LOD 3D models on the web, modifying the models with more details and generating detailed 3D VGI to upload. The users of this system - the contributors of VGI may be nonprofessional and know nothing about GIS or CAD. To achieve the target, the following features have to be satisfied. 1. The client of the system should be implemented on the web regardless of platforms. 2. There should be an easy-to-use tool to edit the models and review the changes.

Figure 5 shows the architecture and workflow of the system. VGI storage, model generation and model storage are implemented on the server side, together with the OGC standard Web 3D Service (W3DS). On the client side, there are three components based on X3DOM, a load manager controlling the scene to load and rendered; an editor interacting with X3DOM to edit 3D models and review the changes; a generator used to generate VGI data from the operations and upload the data to the server. The client requests low LOD 3D models from the server through W3DS and

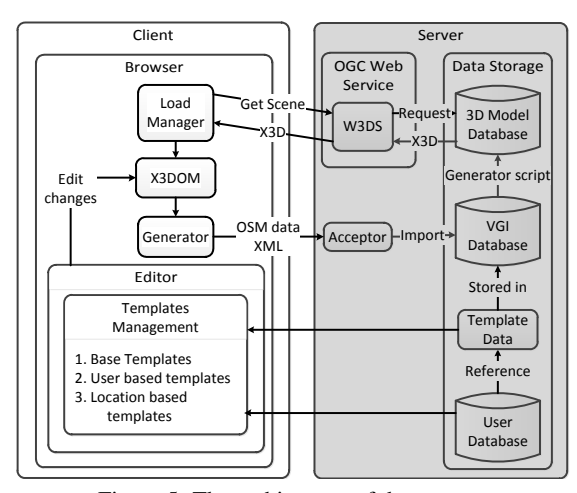

Figure 5: The architecture of the system.

uploads the detailed 3D information in return. Detailed implementation of the system is explained in section Server and Client.

## 4.1 Server

The server of the system has three databases, one VGI database to store the VGI data; one 3D database for 3D models; one user database to store the user information. As the template data are completely compatible with the OSM data, they are stored directly in the VGI database.

The generating process from OSM data to 3D models is quite complex. It takes too long for real time web service. To get better performance of the server, the 3D database is introduced .The data streaming between VGI database and 3D database is achieved by a generator script based on the methodology introduced in (Goetz, 2013). The Web 3D Service (Schilling and Kolbe, 2010), which is an OGC standard, is implemented to exchange 3D models between the server and the client. It gets the requests from the client and decodes the requested data from the databases. Then the data are generated in E-X3D format and returned to the client.

An accepter to response the uploaded data is implemented on the server. If the detailed 3D data pass the basic correctness check, they will be imported into the VGI database.

### 4.2 Client

The functions of the client consists of the followings, visualizing the 3D models to users; editing the 3D models with detailed information and generating detailed 3D information into OSM data format to upload to the server. These functions are achieved by load

manager component, editor component and generator component.

The load manager controls the loading process of the models. It calculates the square to download based on the viewpoint position. The standard W3DS GetScene request is used to request 3D models from the server. To overcome the precision problem of the floating point number of WebGL (Web3DConsortium, ), the load manager transforms the X3D models into local coordinate built based on the viewpoint position.

The editor interacts with X3DOM to edit the 3D models. The template based CAD methodology is implemented. In most cases, openings of the same template in one surface distributes regularly. We leverage this feature to simplify the operations. The users only set two types of parameters. One is the number of columns and rows. The other is the distance between adjacent rows and adjacent columns. The positions of the template are calculated by the editor. When editing models, the editor stores the details in a DOM tree. Then changes are calculated and added to the X3D models. A preview window is implemented to review the editing template or the selected template. This will prevent some errors when editing the building.

When the building is modified, the generator component gets the detailed 3D information from the DOM tree structure. Then the information is transformed into global coordinate and generated into OSM data format. Finally it is uploaded to the server.

# 5 RESULTS AND EVALUATIONS

This paper presents a web based system to visualize, edit and collect detailed 3D information for OSM. Compared with other VGI projects and commercial projects, the new system makes it possible to edit detailed 3D geographic information in web based 3D environment. The platforms to edit 3D models are extended to mobile devices. The operations to edit the models are simplified for non-professional VGI contributors. A prototype of the system is implemented for tests.

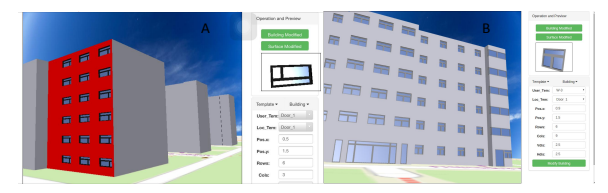

Figure 6: Editing the 3D building model on different platforms. *A*. On Iphone6S . *B*. On a personal computer.

Tests for both computers amd mobile devices are implemented. The result is shown in Figure 6. The surface of the building in red color is on editing.

#### 5.1 Performance Tests

Three types of performance tests are designed. 1. Tests on computers and mobile devices to compare the performance between different platforms. 2. Tests on the same platform with different browsers to get the influence of browsers. 3. Tests on the initial low LOD models and the edited models to get the effect of the editing operations on performance. For the computer platform, it is a personal Lenovo computer with CPU i5-3470 3.20 GHz. The graphical card is Nvidia GeForce GT620. The operating system is Ubuntu 12.04 64bit. For the mobile platform, it is Iphone6s with IOS 9.0. The browsers are Chrome 38.0 and IOS Safari 9.0, which fully support the WebGL standard. As this paper focuses on details, ten buildings are loaded. The size of the X3D file is 154.9KB. Extra data are 64 pictures as textures. Details of the tests are shown in Table 1. The editing operations add 316 templates including windows and doors to the building model. Status initial stands for before the editing operations. Status edited stands for after the editing operations. The FPS is the average frame per second when navigating the model. The system runs smoothly on different platforms.

| Id                          | Platform              | <b>Browser</b> | <b>Status</b> | <b>FPS</b> |
|-----------------------------|-----------------------|----------------|---------------|------------|
|                             | Lenovo                | Chrome 38.0    | initial       | 55.9       |
| $\mathcal{D}_{\mathcal{L}}$ | Lenovo                | Chrome 38.0    | edited        | 55.6       |
| 3                           | Iphone <sub>6</sub> S | Chrome 38.0    | initial       | 34         |
| 4                           | Iphone <sub>6</sub> S | Chrome 38.0    | edited        | 32         |
| 5                           | Iphone <sub>6</sub> S | Safari 9.0     | initial       | 35         |
| 6                           | Iphone <sub>6</sub> S | Safari 9.0     | edited        | 34         |

Table 2: Tests on different platforms.

There is a big performance advantage in computers compared with mobile devices (1 and 3, 2 and 4). Different browsers on the same platform have some differences. The differences come from the efficiency of their WebGL implementations (3 and 5, 4 and 6). Considering the editing operations, there is a slight drop in performance on mobile devices while nearly nothing on computers (1 and 2, 3 and 4, 5 and 6). These tests show that the performance of the system mainly depends on the platform and the browser. The editing operations in the system will only influence the performance slightly on mobile devices. The client runs smoothly on the web on all the tested devices. Both the computers and the mobile devices can meet the requirement of the client.

#### 5.2 Effciency Evaluation

The number of operations to modify a building can be calculated by Eq 1.

$$
N = NT + \sum_{i=1}^{NS} \sum_{j=1}^{NTS} NIR
$$
 (1)

N stands for the total number of the editing operations. NT is the number of different templates of the building. NS is the number of surfaces. NTS is the number of different templates for each surface and NIR is the number of irregular position modes of the same template in one surface. The building edited in Figure 6 *B* has 33 surfaces, 312 windows and 4 doors. The variables of the building in Eq 1 are as follows, NT is 9, NS is 33, NTS ranges from 0 to 2 and NIR ranges from 1 to 2. The building is edited in only 43 steps.

We also evaluate the template management method of the system. When the user has the templates to modify the building, there is no need to measure the building component and modify the template for another time.

$$
N = \sum_{i=1}^{NS} \sum_{j=1}^{NTS} NIR
$$
 (2)

In this case, the Eq 1 becomes Eq 2, where the variables are the same as in Eq 1. If the templates of the building can be got, the building edited in Figure 6 can be edited in 34 steps, reduced by 21 percent. The system requires nearly no professional knowledges, which make it nearly no difference between experienced and non-experienced users. Five nonexperienced persons are chosen to modify the building in Figure 6. They spend about ten minutes to be familiar with the system. Then three different cases are tested and average time cost for them are shown in Figure 7.

In case A, all the persons have no available templates. They have to measure the building compo-

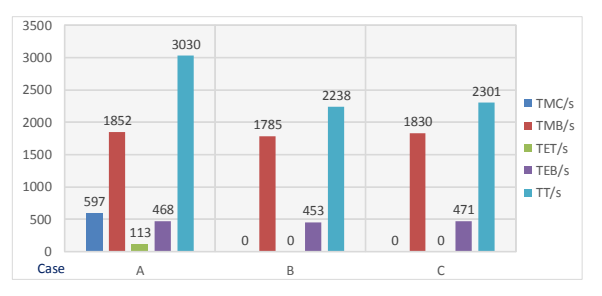

Figure 7: Time to modify the building. TMC, TMB, TET, TEB, TT are time to measure the building component, time to measure the building, time to edit the templates, time to edit the building and total time for all of the above.

Table 3: Comparison between different tools.

| Tool       | <b>CPY</b> | PR                                         | ΑR         | MМ   | <b>UBY</b> |
|------------|------------|--------------------------------------------|------------|------|------------|
| Kendzi3D   | YES        | JOSM, Kendzi3D plugin, Computers           | CAD skills | NO.  | Medium     |
| OBM        | NO.        | Professional CAD tool, Computers           | CAD skills | NO.  | Low        |
| Our System | <b>YES</b> | WebGL browser, Computers or Mobile devices | few skills | YES. | High       |

nents and edit the templates. In case B, all the persons have modified a similar building and they can get all the templates from the user based templates of the system. In case C, the persons get all the templates from the location based templates of the system.

$$
PercentSaved = \frac{(OriginTime - AvgTime)}{OriginTime} * 100
$$
\n(3)

The template management methods can significantly reduce the time to modify the building. We compute the percentage time saved with Eq 3. OriginTime is the time cost without any template management (time cost in case A ). AvgTime is the average time cost with user based template management and location based template management ( average time cost of both case B and case C ). Compared case B and C with case A, 25.1 percent of time is saved for the users. In the editing process, about 19.4 percent of time is saved. At present, most time to modify the building is taken by measuring the building. The time to edit the building in our system only takes 19.2 percent of the whole time. There is a trend that mobile devices are equipped with more and more measurement sensors. We believe that time for measurement of the building will be reduced in the near future. When the measurement is done, the time to modify the building with our system is only 581 seconds, less than ten minutes.

#### 5.3 Compared with other Related Tools

As Openstreetmap develops very fast, there are several tools to modify 3D information for OSM. Here we will compare our system with another two tools, Kendzi3D and Open Building Models ( OBM ).

Kendzi3D<sup>4</sup> has a plugin in the Openstreetmap editor JOSM. With Kendzi3D plugin, the user can edit the building model in a 3D environment. Besides, compared with the traditional editing methods by just adding key-value pair tags, kendzi3D plugin avoids the potential modeling errors and ensures the topological consistency in complex 3D models. In fact, Kendzi3D is a light weight CAD tool to modify 3D building models.

Open Building Models (Uden and Zipf, 2013) is another tool to collect detailed 3D information for Openstreetmap. Exactly, it is an independent project related to Openstreetmap. In OBM, the user constructs a detailed 3D building model with local CAD tools. Then the user transforms the model into VRML format. On the website of OBM, the user selects the building in Openstreetmap and uploads the 3D model.

We evaluate the three tools. The result is shown in table 3. CPY, PR, AR, MM and UBY are compatibility, platform requirement, ability requirement, management of models and usability of the tool.

For compatibility, the data of our system, together with Kendzi3D are in xml format, the same as Openstreetmap data. They can be easily represented and stored in current OSM database. The data format of OBM is VRML, a 3D model format. In the OBM system, an independent database is created to store the 3D data.

The platform requirement of our system is less than the other two tools. Kendzi3D requires the JOSM editor and the Kendzi3D plugin. For OBM, professional CAD tools are essential. Both of their requirements can only be met on computers with special softwares while our system requires only a WebGL supported browser. At present, it can be met by a variety of popular browsers including IE, Chrome, Firefox  $\frac{5}{2}$  on not only computers but also mobile devices.

To modify the building, only a few steps are required in our system. The user can be familiar with the steps in several minutes while Kendzi3D and OBM need professional CAD skills. Besides, considering easing the operations of the user, our system implements template management methods. This is proved to be more efficient in figure 7. Neither Kendzi3D nor OBM has this feature. Every time to modify a new building, they have to build every component and make a fresh start.

The usability is a overall evaluation for both PR and AR in table 3. OBM requires Professional CAD tool for the platform and CAD skills for the user. The usability is scored as *Low*. Kendzi3D requires JOSM, Kendzi3D plugin for the platform and CAD skills for the user. Compared with OBM, it is a light weight CAD tool and easier to use. Its usability is scored as *Medium*. Our system requires few professional skills and the WebGL browser is supported in most plat-

<sup>4</sup>http://wiki.openstreetmap.org/wiki/JOSM/Plugins/ Kendzi3D

<sup>5</sup>https://en.wikipedia.org/wiki/WebGL

forms. The usability is scored as *High*.

As a conclusion, our system is very competitive against Kendzi3D and OBM. It is compatible with the Openstreetmap perfectly. It requires less for the platform and for the user. The existing information and data of the system are reused to simplify the operations. The system is of high usability.

# 6 CONCLUSIONS

The main contribution of this paper is a new system for detailed 3D geographic information collection through VGI. We introduce a template based CAD methodology to edit the building. The OSM data are extended to represent and store the template data. Template management methods are proposed to manage and reuse the existing templates. When transformed into OGC standard CityGML format, the collected data can be widely used in a variety of applications and spatial analysis. With the widely-applicable feature and no professional knowledge required, the system extends the collection to mobile devices and non-professional contributors. Collection for massive detailed 3D geographic information will be achieved through a large number of contributors of VGI.

In the future, more base templates will be proposed to edit more complex details. We encourage volunteers to contribute base templates for the system. We will get a more detailed 3D world from VGI.

### ACKNOWLEDGEMENTS

Thanks to the OpenStreetMap community for the free geographic data.

### REFERENCES

- Arnaud, R. and Barnes, M. C. (2006). *COLLADA: sailing the gulf of 3D digital content creation*. CRC Press.
- Behr, J., Eschler, P., Jung, Y., and Zöllner, M.  $(2009)$ . X3dom: a dom-based html5/x3d integration model. In *Proceedings of the 14th International Conference on 3D Web Technology*, pages 127–135. ACM.
- Behr, J., Jung, Y., Keil, J., Drevensek, T., Zoellner, M., Eschler, P., and Fellner, D. (2010). A scalable architecture for the html5/x3d integration model x3dom. In *Proceedings of the 15th International Conference on Web 3D Technology*, pages 185–194. ACM.
- Fan, H., Zipf, A., Fu, Q., and Neis, P. (2014). Quality assessment for building footprints data on openstreetmap. *International Journal of Geographical Information Science*, 28(4):700–719.
- Goetz, M. (2013). Towards generating highly detailed 3d citygml models from openstreetmap. *International Journal of Geographical Information Science*, 27(5):845–865.
- Goetz, M. and Zipf, A. (2011). *Extending OpenStreetMap to indoor environments: bringing volunteered geographic information to the next level*. CRC Press: Delft, The Netherlands.
- Goodchild, M. F. (2007). Citizens as sensors: the world of volunteered geography. *GeoJournal*, 69(4):211–221.
- Kolbe, T. H., Gröger, G., and Plümer, L. (2005). Citygml: Interoperable access to 3d city models. In *Geoinformation for disaster management*, pages 883–899. Springer.
- Marrin, C. (2011). Webgl specification. *Khronos WebGL Working Group*.
- Over, M., Schilling, A., Neubauer, S., and Zipf, A. (2010). Generating web-based 3d city models from openstreetmap: The current situation in germany. *Computers, Environment and Urban Systems*, 34(6):496–507.
- Patow, G. (2012). User-friendly graph editing for procedural modeling of buildings. *Computer Graphics and Applications, IEEE*, 32(2):66–75.
- Schilling, A. and Kolbe, T. H. (2010). Draft for candidate opengis <sup>R</sup> web 3d service interface standard. *Version 0.4. 0*.
- Smelik, R. M., Tutenel, T., Bidarra, R., and Benes, B. (2014). A survey on procedural modelling for virtual worlds. In *Computer Graphics Forum*, volume 33, pages 31–50. Wiley Online Library.
- Uden, M. and Zipf, A. (2013). Open building models: towards a platform for crowdsourcing virtual 3d cities. In *Progress and New Trends in 3D Geoinformation Sciences*, pages 299–314. Springer.
- Verma, V., Kumar, R., and Hsu, S. (2006). 3d building detection and modeling from aerial lidar data. In *Computer Vision and Pattern Recognition, 2006 IEEE Computer Society Conference on*, volume 2, pages 2213–2220. IEEE.
- Web3DConsortium. X3d specification. http://www.web3d. org/documents/specifications/19775-1/V3.3/index. html.